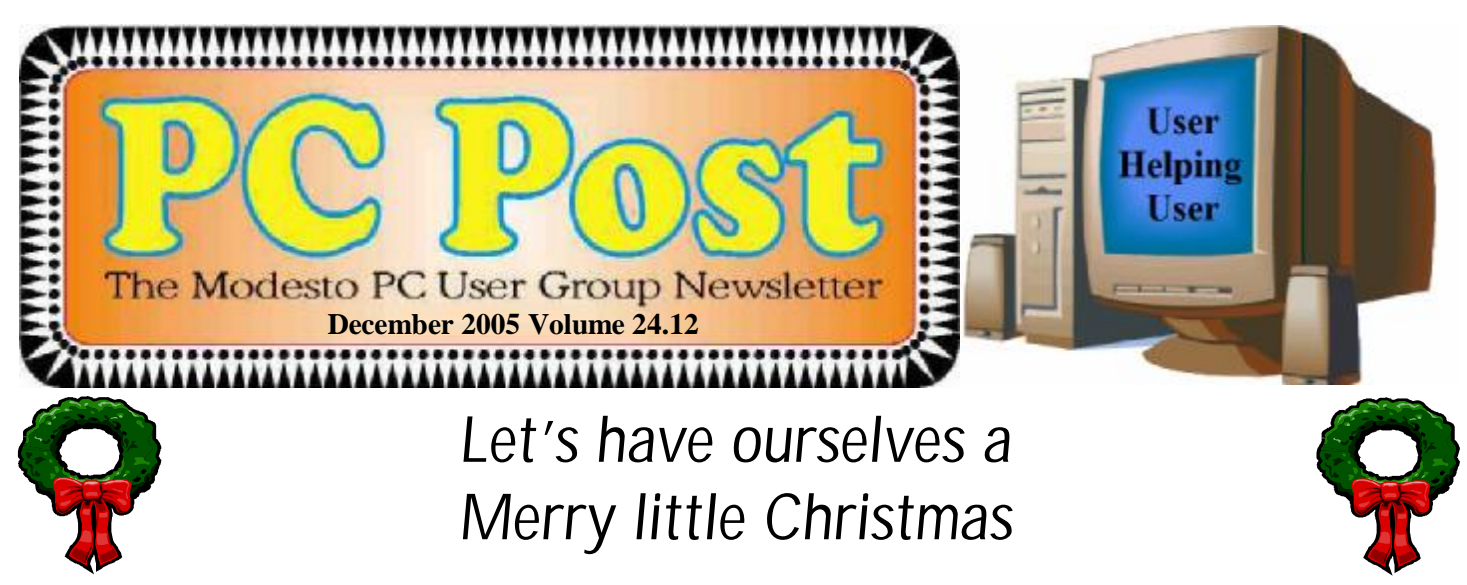

Intellectual it may not be, and computer smarter it may not make you, but the club's board of directors has decided we should party at our next meeting on Thursday, Dec. 22.

With your help we'll have a tasty Christmas getogether. All we ask of you is finger food, stuff that can be gobbled right off the 10 digits – like vegetables or chips and dip, cookies, crackers and cheese, fruit, any kind of snack that doesn't require fancy silverware.

We'll supply the drinks – coffee and punch – plus the annual Christmas cake. (We'll even agree to break out the plastic forks for this one.)

Come and enjoy!

The meeting will begin at 6:30 p.m., as usual, with the Random Access Special Interest Group, where members can get their most pressing computer questions answered, and maybe this kind of conversation will continue right through the party.

We meet at Destiny Christian Center on Carver Road just south of Roseburg Avenue. Use the side entrance on the south side of the building.

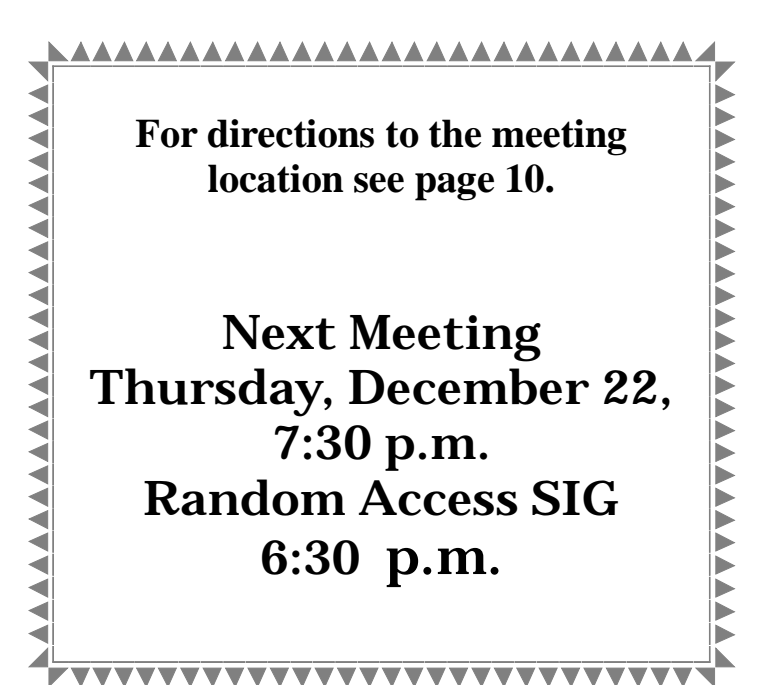

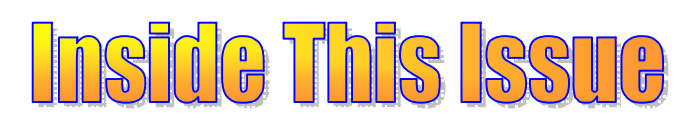

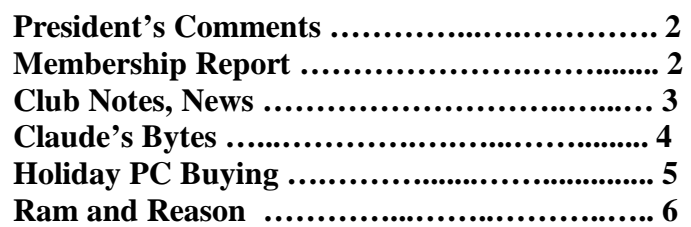

Next board meeting Come have dinner with the board, 7 p.m. Wednesday, January 4, Ridgeway's, Modesto.

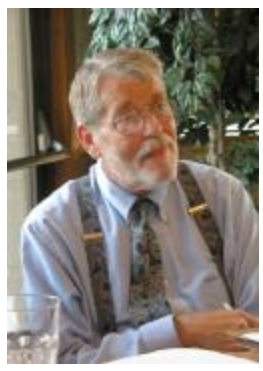

# *President's Corner …. Mike Kumler*

'Tis the season for online shopping. Many of us will make many purchases online this month. Let's remain mindful of the security dangers lurking on the internet. As our member, Ray Nichols, shares with us, it seems that the scams just get more and more sophisticated.

Enough of the gloomy (if realistic) stuff! Our "build your own" computer program was very successful. I think we all learned something that night. So far, one member has purchased a system (although he chose to have PC Club put it together) and another member has one ordered. Unless we get more who want to actually build a system, we will not have the second part of the program. I doubt Bud, who put in the order, needs our help.

# *Membership Report …. Hank Mudge*

# **New members - Welcome to the club:**

None

# **Renewals - Thank you for your continued support:**

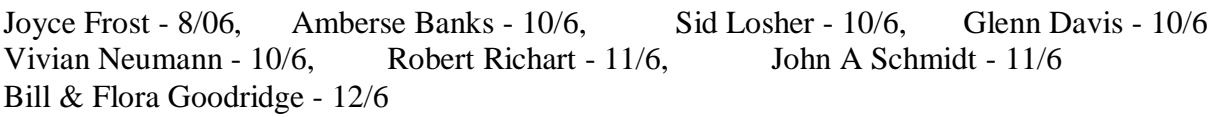

# **Members Dues Expiring in December:**

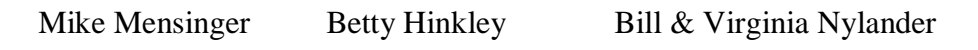

# **Members Dues Expiring in January:**

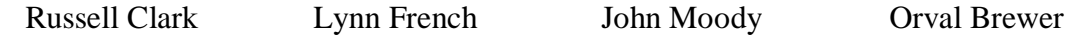

# *Treasurer's Report …. Barb Cameron*

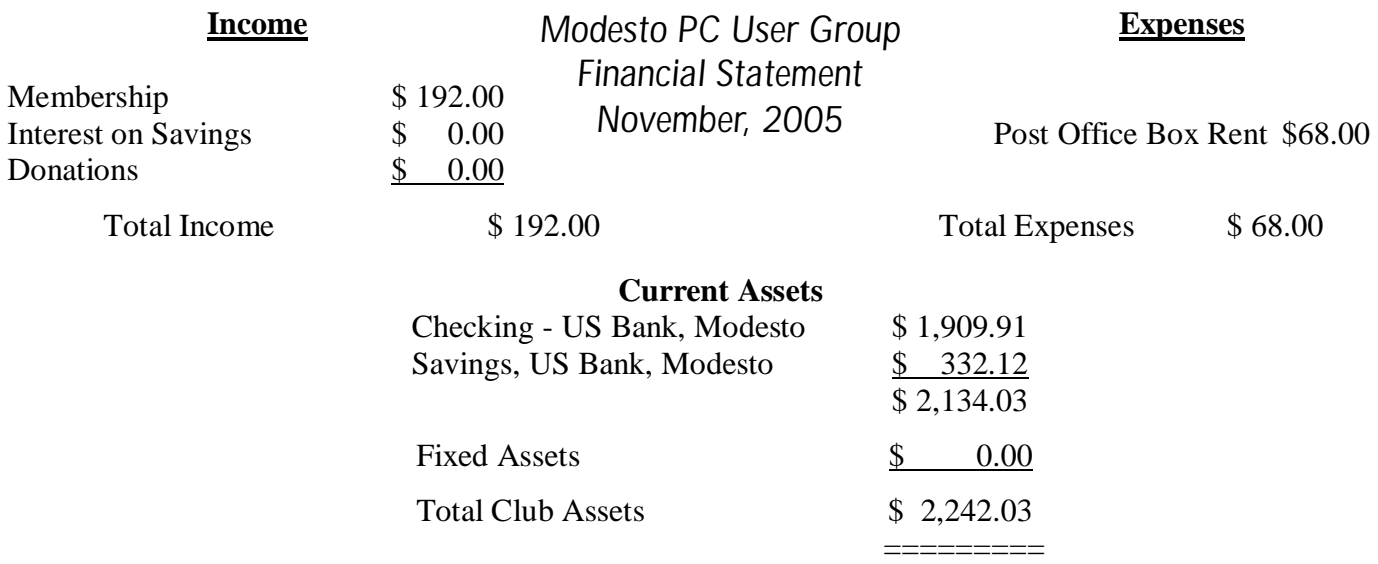

# *Club Notes …. Club members, Officers Meeting* Location Help *By Jim Goodman*

We need volunteers to assist with the following chores prior to and after each meeting. By performing these tasks, we meet the church's criteria for keeping our meeting costs down:

Prior to the meeting:

Set up projector screen. Move chairs to back of room. Move tables.

After the meeting:

Put away projector screen. Return chairs. Move tables back. Clean up room. Take trash out and replace plastic bags

If you can assist with these tasks, please show up early and be willing to stay late.

# *SIG Meeting Dates*

**Digital Photo SIG** - Denny's 1525 McHenry Ave, Modesto …............ Second Saturday of the month

**Beginners' SIG** - Denny's 1525 McHenry Ave, Modesto …............ Second Monday of the month

**Random Access Q & A** - Destiny Christian Center, Modesto …….. Fourth Thursday of the month prior to general meeting

# *From the Editor ….*  **Bud Bondietti, MPCUG editor**

It's hard to figure where another 12 months have gone to. It seems like only yesterday I was dreading the new year and trying to figure out where I would find enough articles to keep our readers informed, updated and aware of all the pratfalls of being a computer owner and a member of the information network.

I want to start thanking those of you who offer contributions from within our own club. Those are the articles that our members enjoy most because there is something neat about knowing a contributing author. Our president Mike Kumler has been helpful in providing us with information concerning the club as has Claude Delphia with his vast knowledge and willingness to "laugh at himself" when things don't go exactly as he plans them. Other contributing authors come to us via the APCUG which makes available a number of articles that are timely and newsworthy. A big thanks to Judy Taylour our regional director who gathers these articles for us and keeps the board members informed of things that are happening from that level. I also wish to thank other editors from other clubs who exchange newsletters with us. These are useful since they let us know what other clubs are doing about things like programs, vendor offers their effort to continue to serve their most important people, their members.

In closing, I want to thank you, our readers, who continue to offer praise, criticism and suggestions on how to keep our PC Post something that you look forward to reading. I hope that this holiday season finds you comfortable, happy and safe. I look forward to continuing the Post in the oncoming new year.

Happy Holidays and a Happy New Year.

**Be sure and check our web site for last minute information [www.mpcug.net](http://www.mpcug.net)**

## **December 2005 Page 3**

# *Claude's Bytes*

# **By Claude Delphia, Editor Emeritus, Modesto PC User Group ─ [EdEmer@mpcug.net](mailto:EdEmer@mpcug.net)**

# **Can't live without PDFs ● Reader PDF features ● Printer options**

**PDFs** — PDF, or Portable Document Format files, still confound some people. They don't know what they are supposed to do with them or what they are. I wrote about how PDF's are created in the April issue this year. To put it simply, Adobe Corp. created it as a way for people to view each other's files in a standardized graphic format, thus the "portable" designation.

At this point, it is important to understand the PDFs are viewed in Adobe Reader, a free program that is distributed all over the world by the Adobe software company and is installed on most computers. If it isn't, just go to [www.adobe.com](http://www.adobe.com) and download it. After that, when you click to view a PDF file, Adobe reader which is on virtually all computers, opens and shows you the contents of the PDF file.

Just about anywhere you go on the Internet, you are going to find PDFs. They are particularly used by government agencies including the IRS. These government forms are so good, that you don't need the ones mailed to you. On the local level, you can see PDFs of our Board of Supervisors meeting, agendas and minutes as well as most other government agencies.

When you do a Google search for some words or a subject, it automatically shows you PDF files with those words as well.

So these files are important if you want to be informed.

Since I wrote the article as a review of Adobe Distiller, one of the programs that creates PDFs, I've been using it almost on a daily basis.

In fact I finished a 32-page Patterson historical society newsletter which couldn't have been created without the use of PDFs. I traded visual PDFs with a Canadian contributing editor that would otherwise have been an impossible collaboration.

On a more practical basis, I will send any file containing graphic elements via a PDF as that way I'm sure the receiver can see exactly what I intended. If you keep in mind that many programs we use, aren't on friends' or families' computers, PDF makes it possible to send them exactly what we are looking at. You could even send them a PDF Christmas card. In fact that reminds me of at least one I need to send as soon as I finish this for the PC Post.

Speaking of which, most organizations are now moving rapidly into the distribution of their newsletters via PDF format. It allows many groups to keep going because it reduces their printing and mailing costs. In some cases, the organizations wouldn't be able to continue or they would have to cut back on some other valuable service if not for PDFs.

One problem does occur with these files on the Internet. Some of these PDFs are large files, so when you click the PDF file name, you may have to wait a few minutes for it to appear on your screen depending on the speed of your Internet connection. Sending a large PDF file can also require patience.

PDF is so important, that it is said that Microsoft will be incorporating the ability to print, or create a PDF in its next version of Windows. There are already other software companies that are including it as a standard feature, PaperPort being one of them as well as the latest release of Family Tree Maker.

The sooner you get used to PDFs, the better off you will be, and you may wonder how you ever got along without them. Don't worry about how it works, just open them by double clicking on the name, and if you want, print them out to read later. You can even print just one page if you want to.

**Adobe Reader PDF features** — One major feature of Adobe Reader that is mostly overlooked is the ability to *(Continued on page 9)* 

# *Buying a PC for the Holidays*  **By Vinnie Labash, Sarasota PCUG, Florida [labash@spcug.org](mailto:labash@spcug.org)**

Don't buy a low end PC this year if you have any plans of moving to Microsoft's new Vista operating system next year. If you're sticking with XP, almost anything will do, even video that's integrated with the motherboard.

Vista is not due for almost a year, but a little forethought before buying will prevent much regret in 2006. I say this because if Microsoft keeps only half its promises about new features and improved security in Vista, most of its customers will want to make the move to the new operating system. If your computer's specifications are too weak or only marginally acceptable to Vista, you will either not be able to upgrade or wish you hadn't tried.

Let's start with the processor. You don't a need top-of-the-line CPU, but don't buy any thing that's less than mid-range. Either Intel or AMD will do, and you should probably go for a duel-core processor for added speed and processing muscle. By the time Vista is on the scene, a lot more 64 bit software may be on hand. A 64 bit processor makes good sense since it can also handle today's 32 bit programs.

Microsoft appears likely to make 512MB of RAM its minimum requirement. Never settle for minimum requirements with memory. I'm sure you could fly cross-country in a two seat one engine monoplane, but your flight would be much more comfortable if you were sipping your favorite beverage while lounging in a high powered commercial passenger jet. Memory is cheap. Buy at least one gigabyte of memory, two if you decide on a 64 bit processor.

Only masochists should buy a machine with video that's integrated with chips on the motherboard. Integrated video shares your processor memory with your applications and often results in poor performance. Buy the cheapest video card that has at least 256MB of on-board RAM. You will be happy.

You will need a fast DVD drive that is capable of recording multiple formats. This is an ideal storage medium for backups. Get two. They're not prohibitively expensive any more.

More and more people have digital cameras, picture-phones, music players, video-cams, and other peripherals which attach to computers in one fashion or another. Look for a machine with at least six USB 2.0 connectors. It doesn't hurt to have one IEEE 1394, or Firewire connector.

You owe it to yourself to have a 17" or larger flat panel monitor. Don't tell me you can't afford it. Dell makes a 23" outstanding flat panel device for less than \$1,000. Even good 19" monitors can be had for \$450 or less.

Hard disk space has never been cheaper. Dual 250GB hard drives need not be an extravagance this holiday season if you want the space for music and video files. Optionally, install RAID 1 for disk mirroring and instant automatic backup. If one hard drive is enough, an external USB 2.0 connected hard drive is an excellent backup device.

Audiophiles can consult Creative Labs and drool over X-Fi Elite Pro. Then spring for good speakers with a subwoofer. The rest of us can be content with audio chips integrated with the motherboard.

Media center PCs come with remote control devices and a TV tuner. They are meant to be operated from a distance to play music, present slide shows, view photos, and watch TV. Don't buy the cheapest machines because they leave out a lot of important features.

Most salespeople are paid on a combination of salary, commissions, and bonuses for selling specific makes and models. Know what you are looking for before visiting a showroom, and don't let a sales person talk you into more or less machine than you want. It's a very good idea to come to your next PC User Group meeting

*(Continued on page 9)* 

# *Ram & Reason: A Virus and Incident Checklist*

# **By Rob Rice, Member of the Computer Club of Oklahoma City**

Much has been said about virus and malicious software prevention, but what if all of your precautions fail? So there you are, happily clicking along the Internet when suddenly a popup ad obstructs your view. You start to close it and then another and then another pops up so that in just a few seconds there are so many pop-up ads that you cannot possibly close them all as they just keep coming. So what do you? Delete them as fast as you can in hopes that they will stop? Turn off the computer? Suddenly a program appears from nowhere and informs you that you have been infected with a trojan virus and the program needs to scan your system so that the trojan can be removed. The problem is that you do not remember ever having installed this program. Do you trust it?

There are some industry-accepted procedures for dealing with this type of incident and any virus or trojan infection. Just follow these five simple steps in the following order to minimize damage:

1. Do not turn off your computer unless you are certain that your files are being actively deleted!

2. Disconnect the network cable from your computer and/or turn off your wireless connection.

3. Write down any error messages and the names of any programs or software that was running at the time the infection occurred.

4. Mark the computer "Do Not Use".

5. Run any of your applications that you are certain are yours and that might have opened identifying a virus attack. Next, run your antivirus, anti-trojan tools.

# **Step One:**

Do not turn off your computer. Not every trojan and virus is the same so this rule will have exceptions, but generally you do not want to turn off the computer unless you can see that the virus is deleting your files. If you think that it can be stopped from deleting your files without turning off the computer, then this is a better option than turning off the computer. The reason is that while turning the computer off will temporarily stop the damage more harm can come when you turn the computer back on. System files can be infected when loading, boot sectors contaminated, hard drive partitions erased, registries corrupted. For example, on a Windows system every time you make a major system change one of the first things that it wants you to do is reboot, "To allow the changes to take affect". In the case of a virus or trojan, the last thing we want to do is to allow the changes to take affect.

# **Step Two:**

Disconnect the network cable from your computer and/or turn off your wireless connection. Trojans are designed to open a door and let other trojans, spyware and viruses in. Physically disconnecting its link to the Internet stops this behavior, prevents your personnel information from going out and prevents other machines from being infected. Many checklists have this action rated number one and for good reasons. I rate it here as step two because step one is simply a quick decision that can have a significant impact on the recovery outcome.

# **Step Three:**

Write down any error messages that appear and the names of any programs or software that was running at the time the infection occurred. This is important not only for repairing the system but also for identifying which alerts are real and which ones are bogus. Error messages that contain misspellings and poor grammar are likely bogus and generated by the virus.

# **Step Four:**

Mark the computer "Do Not Use". This is in case you get called away and have to leave the system alone for any length of time.

*(Continued on page 9)* 

# *Digital Cameras Blossom as Popularity Increases ….*  **By Ira Wilsker, APCUG Director; Columnist, The Examiner, Beaumont, TX, radio & TV show host Website:<http://www.casio.com>**

Much to no one's surprise, the popularity of digital cameras is exploding, as the quality improves even more, and the cameras become more affordable. Digital photography, which was initially slow, grainy, and sometimes difficult to manipulate has matured, and is now nearly universal. With the dramatic improvements in digital camera and storage technology in recent years, much of what early adopters of digital photography experienced has changed for the better.

Sitting in front of me as I type this column are two digital cameras, each of which are representative of the respective technology of the day. One of the cameras is a JVC GC-S1U which is about 5 years old, and when it was new it was considered a technological marvel and state of the art in its day, but by today's standards, while still functional, is technologically obsolete. One of the first digital still cameras available, it has a .3 (that is 3/10) of a megapixel image of 640x480 pixels, which is miniscule by today's standards. It takes 4 AA batteries, which are good for only a few dozen photos before they are exhausted, even less if the integral flash is used. Reviews of the day used the expression that this camera "eats batteries". One of the first cameras on the market to take a memory card, it uses the now large format by current standards CF or Compact Flash card for additional photo storage. Connecting to the computer via a very slow serial connection made photos slow to download, unless an external card reader was used to read the CF card. One feature that this antique camera has, that is still impressive by today's standards is a 10x optical zoom. The processor in the camera is horribly slow by today's standards, with a noticeable lag between pressing the shutter and capturing the image, along with a long delay for a follow up snapshot.

The newer digital cameras on the market clearly show the technological improvements that have become commonplace. New digital cameras come in a wide assortment of prices and features, from tiny key-chain size cameras, to cameras embedded in a ballpoint pen, to inexpensive disposable cameras to pocket size marvels, to SLR (Single Lens Reflex) type cameras with extreme resolution rivaling 35mm film, and using an assortment of available lenses, just like traditional 35mm cameras. Zoom can range from the less expensive and generally inferior digital zoom, to the superior optical zoom. Zoom ranges typically range from 3x to 12x, with some models offering a combination of optical and digital zoom to increase the ability to manipulate the closeness of the image. Many of the newer digital still cameras can also capture video and sound, often in the popular MPEG-4 30fps (30 frames per second) format, the length of the video being only limited by the amount of storage available on the memory card.

The second camera I have in front of me is a new, state of the art Casio EX-S500, one of a series of new cameras Casio is producing in the "Exilim" series. The camera is actually small compared to my older camera, only being about 3.5 inches wide, by about 2.3 inches tall, and about .6 (6/10) of an inch thick, weighing only about 4 ounces. This full featured camera will easily fit in a shirt pocket or purse. It uses the tiny SD memory cards. With an excellent 5 megapixel maximum image size, this camera will take digital photos in six different sizes ranging from an enormous 2560x1920 pixel size (5 megapixels), to the smaller 640x480 size (3/10 of a megapixel). It should be noted that the smaller the image, the more images that can be stored in the memory card. Also, the smaller images are more appropriate if they are going to be emailed, an important consideration in "netiquette". The larger size images are appropriate if large photos are to be printed in 8x10 inch or 11x14 inch sizes, or even larger.

Zoom is provided by a telescoping 3x optical zoom, which can be coupled with an integral 4x digital zoom, giving a maximum zoom of 12x. The lens produced very bright and sharp images. When the camera is

*(Continued on page 8)* 

## *(Digital Cameras continued from page 7)*

turned off, the telescoping zoom lens is retracted into the body of the camera, making the front of the camera nearly flat. One technological marvel built into this camera an "Anti-Shake DSP" which is a digital signal processor that removes the effect of moving the camera while the image is being recorded; this contributes to an exceptionally sharp image by removing or minimizing the blurring many of us encounter when we move the camera as we take a photo.

Despite the small stature of the camera, it also can record movies and sound in three formats, 640x480 in both high quality and normal mode, and a smaller image 320x240 size for extended play. Video is saved in MPEG-4 format, and the sound is saved in the universal WAV format. With a common and inexpensive 256 megabyte memory card, the camera can capture about 8 minutes of video and sound at the high quality setting, and about 45 minutes at the extended play setting. Simply, available memory and battery power is the limiting factor in the length of the video that can be shot at any given time.

While my old camera ate batteries, having a very short battery life, this new Casio Exilim has a proprietary rechargeable lithium ion battery with a normal capacity of about 200 photos before it needs to be recharged.

The camera has a shutter speed of 1/8 to 1/2000 of a second, rivaling many of the classical 35mm cameras, and includes a multi-mode flash, self timer, bright 2.2 inch LCD screen, and a mini-cradle which simultaneously connects the camera to a USB 2 high speed connection as well as AC power to charge the internal battery. There is also an "AV Out" jack on the cradle. Included with the camera are two CDs of software to download and manage the still images as well as the video. A set of included video cables allows the playing of video direct from the camera when it is docked in the cradle.

The body of the Casio Exilim EX-S500 camera is stainless steel, and available in a typical steel grey color, as well as while or orange toned stainless steel. This camera has a suggested retail price of \$350. Locally these cameras are available at Circuit City, CompUSA, Radio Shack, Target, Ritz Camera, Sharper Image, or online from Casio at www.casio,com.

Casio is now marketing some excellent quality digital cameras, and should be strongly considered when shopping for better quality and full featured digital cameras.

There is no restriction against any non-profit group using this article as long as it is kept in context with proper credit given **the author. The Editorial Committee of the Association of Personal Computer User Groups (APCUG), an international organization of which this group is a member, brings this article to you.** 

# *10 special responses for those special gifts*

- 10. Hey! There's a gift!
- 9. Well, well, well ...
- 8. Boy, if I had not recently shot up four sizes that would've fit.
- 7. This is perfect for wearing around the basement.
- 6. Gosh. I hope this never catches fire! It is fire season though. There are lots of unexplained fires.
- 5. If the dog buries it, I'll be furious!
- 4. I love it -- but I fear the jealousy it will inspire.
- 3. Sadly, tomorrow I enter the Federal Witness Protection Program.
- 2. To think -- I got this the year I vowed to give all my gifts to charity.

# **And the Number One Thing to say about a Christmas gift you don't like:**

1. "I really don't deserve this."

## **December 2005 Page 8**

#### *(Buying a computer continued from page 5)*

and get the best advice from all the friendly people you will meet there. Many of them will help you configure your new machine.

There is no restriction against any non-profit group using this article as long as it is kept in context with proper credit given **the author. The Editorial Committee of the Association of Personal Computer User Groups (APCUG), an international organization of which this group is a member, brings this article to you.** 

#### *(Ram and Reason continued from page 6)*

#### **Step Five:**

Run any of your applications that you are certain are yours and that might have opened to identify a virus attack. Next, run your antivirus anti-trojan tools.

It's possible that your antivirus or anti-trojan software may have detected the attack and started running a system scan or is prompting you and waiting for instructions. If you are certain that it is your software then let it do what it wants to do and let it clean the system. If you have any doubts as to whether the program is in fact one of your programs then DO NOT RUN THE SOFTWARE!

Some trojans actually install and run a program pretending to be antivirus/anti-trojan software and scan your system all the while claiming to be cleaning your computer. In reality it is part of the trojan. Some of these programs look very commercial and very polished so be careful!

Rob Rice is a computer specialist working in Anchorage, Alaska. Rob can be contacted at [articles@isp.com](mailto:articles@isp.com)

There is no restriction against any non-profit group using this article as long as it is kept in context with proper credit given **the author. The Editorial Committee of the Association of Personal Computer User Groups (APCUG), an international organization of which this group is a member, brings this article to you.** 

#### *(Claude's Bytes continued from page 4)*

capture text and graphics from a PDF file. On the Adobe Reader tool bar, is a capture feature for either text or graphics. When you click on the text tool, you then point to the beginning of the text and highlight to the end of the text. Then use you copy and paste to put the text in a word or other document.

The graphics tool selector is similar. Click on that tool, and then highlight a rectangular area that you want to copy. Again, you copy and paste it to where ever you want. One neat factor is that you can highlight anything whether it is text or some art work. Whatever you highlight will be captured, copied and pasted.

Sometimes we forget that one of the great things about Windows is that we can copy and paste so freely. It may not always work, but you shouldn't be afraid to try.

Two other options of Adobe Reader need to be considered. One is your ability to print the document, either all of it, or just one page. Just go to print and select the options.

The second option is that if you are viewing a PDF on a website, then you need to save it on your computer. For example, if you are viewing the PC Post on the MPCUG website, you many want to save it on your hard drive for future viewing. That way you don't have to be limited to reloading it when you want to finish reading it.

A final option that I use all the time, is the size of viewing. I use the Zoom feature to enlarge the text to that I can easily read it. There is also a search feature. Well enough for now.

**Printer options** — Most settings for printing are handled by the printer setup rather than the software program you are using —- page order and so on. When you tell your computer to print, most of the time, a menu window will open. To the right of the printer name, you will usually see a box called: "properties." If you click on that box, you will see all kinds of choices, some of which you might want to use regularly. One of those that I use on a daily basis changes the printed image to black ink only. This saves on color ink. Another button inproves the quality. On some printouts you may want to reduce the quality, which again saves ink and prints faster. These are a features worth learning.

## **December 2005 Page 9**

# The Club's Meeting Place

Our general meeting and the Random Access Special Interest Group are held in the Destiny Christian Center, 1161 Carver Road, Modesto, on the west side of Carver Road, right across from Sam's Food City.

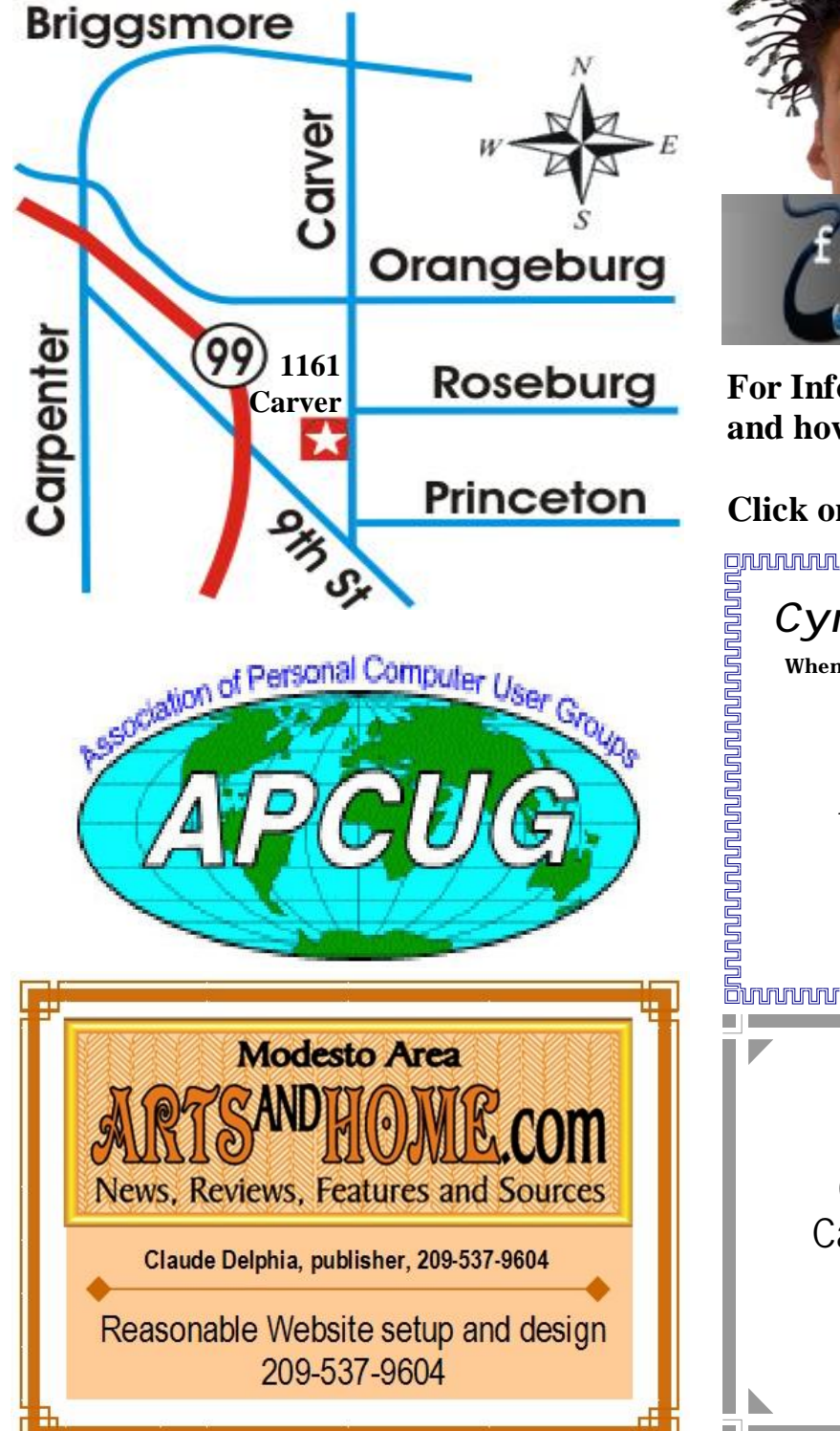

**Free classifieds for members. Email the text to the editor at [editor@mpcug.net](mailto:editor@mpcug.net)**

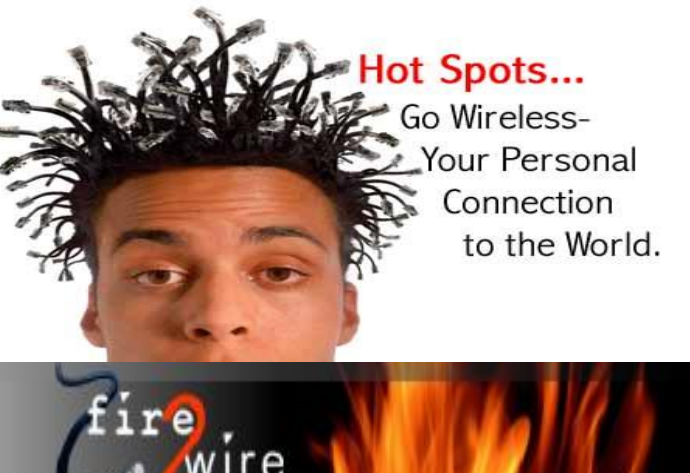

**For Information about our website host and how you can get on board:** 

**Click on this link [info@fire2wire.com](mailto:info@fire2wire.com)**

# *Cyrano Writing & Editing*

**When you need help putting it in words, call Cyrano.** 

**(209) 523-4218; 499-5401** 

*Resumes, letters, applications, articles, newsletters, press releases, theses* 

**Elizabeth Leedom** 

<u>Suunnunnunnunnunnunnunnunnun</u>

**Need help hooking up that new PC, or installing DSL-Cable?**  Call Jim Goodman, \$60.00 for as long as it takes. 579-0122 [jgood99@sbcglobal.net](mailto:jgood99@sbcglobal.net) Modesto, Ceres Area

**Be sure and check our web site at least once a week at [www.mpcug.net](http://www.mpcug.net)**

# **Modesto PC User Group Officers**

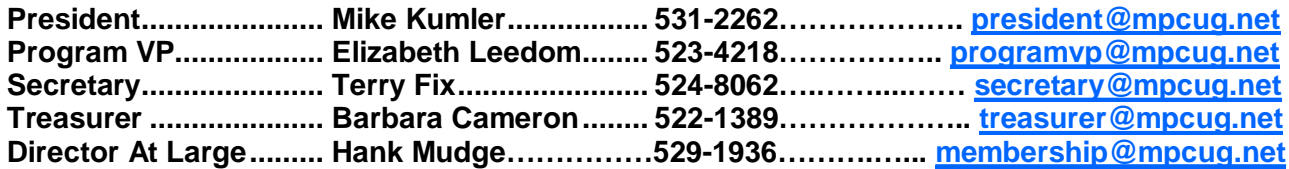

#### **Appointed positions:**

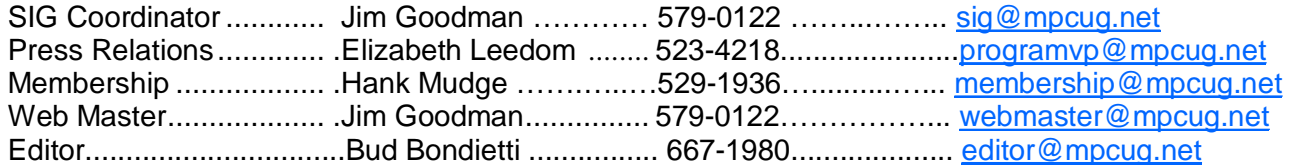

#### PC Post **Editor: Bud Bondietti**

Editor Emeritus: William "Doc" Holloway — 1920 - 1996 Claude Delphia, Editor Emeritus, 537-9604 — [EdEmer@mpcug.net](mailto:EdEmer@mpcug.net) Bud Bondietti and Elizabeth Leedom, Presidents Emeritus

# Join The Modesto PC User Group Web site: [www.mpcug.net](http://www.mpcug.net)

To join MPCUG (or just get more information about us go to our Web site and fill out the new member form or mail your check to: MPCUG, P.O. Box 5122, Modesto, CA 95352-5122.Membership is just \$24 a year and includes 12 issues of the PC Post along with participation in all meetings and events. You will also receive e-

# The PC Post and Editorial Policy

The PC Post is published online 12 times per year and is available to all group members as a membership benefit. Annual group membership dues are \$24.

For information write:

Modesto PCUG PO Box 5122, Modesto, CA 95352- 5122

Opinions expressed in the PC Post do not necessarily reflect the opinions or views of the members as a group or the Board of Directors.

The PC Post encourages group members to submit articles for publication. We would like to have articles which deal with the writer's experience with computer hardware and software.

An article may deal with any computer-related subject provided it contains no libelous or offensive material. We can't use information copied from other publications without written permission except for quotes.

Articles should be submitted in MS Word text. Do not spend time formatting your article such as indents or centering. Please use only one space between sentences. and do not use bold, italicize or otherwise format the submission as we can't guarantee results in translation to Publisher. Proof read and run your spelling checker. Watch

for special upper and lower case in brand names. Do not tab or indent to layout text.

If you want to include a graphic, please contact the editor for instructions.

We reserve the right to edit articles, for length or to improve readability. Longer articles may be published in several parts. We will not knowingly promote unlicensed businesses.

Letters to the editor are encouraged. All articles and letters to the editor should be submitted to the editor via email as an attached file. Call him at (209) 667-1980 before submission. Please include your name, day and evening phone numbers, and email address for contact.

The MPCUG exchanges some articles with other user groups around the country via the Association of PC User Groups (APCUG). If for any reason you object to having your article distributed to APCUG member organizations for reprinting, please notify the editor at the time you submit the article. Your wish will in no way affect publication of your article in the Post.

Production notes: Prepared using **Microsoft Publisher 2003**, MS Office 2003, Minolta laser color printer and a lot of sweat and a few tears.

# **Special Interest Groups**

SIG meetings are held at the discretion of the leader and participants. Sometimes the date, location and time have to be changed or a meeting cancelled. Give the leader a call before the meeting if it is your first time.

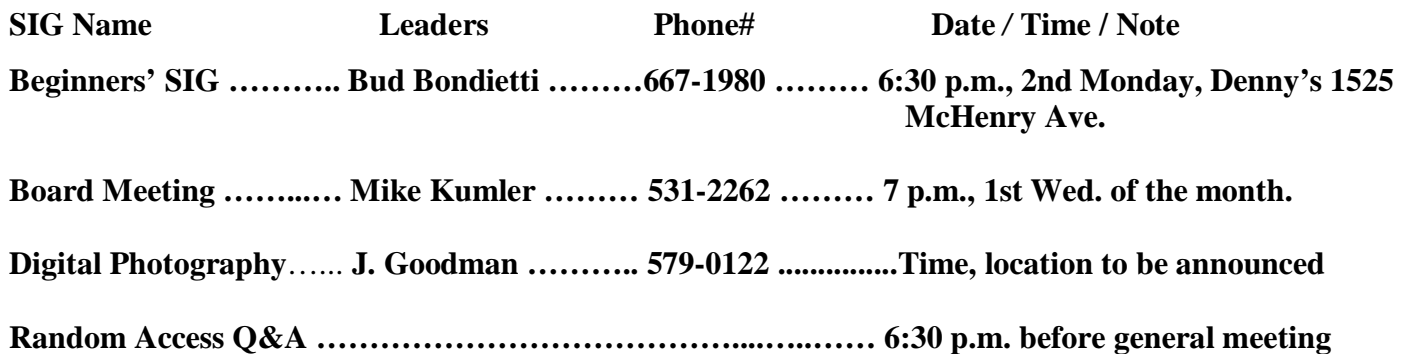

Membership renewal: As with all organizations, MPCUG is run solely by volunteers. That means that when your membership comes due, someone must send you a reminder, sometimes several times. We try to cut back that need by e-mailing you that your membership is expiring. Please help by renewing your membership in a timely manor. It saves user group money and 

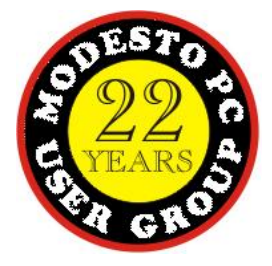

PC POST *Modesto PC User Group* **P.O. BOX 5122** 

**RETURN SERVICE REQUESTED** 

Time dated material

Be sure and check our web site at least once a week: [www.mpcug.net](http://www.mpcug.net)